# CREAR UN FORMULARIO DE GOOGLE

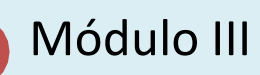

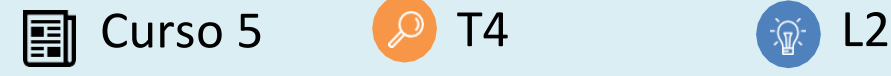

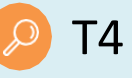

O

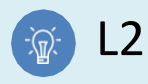

## **Actividad**

- **Descripción breve:** en una actividad individual, cada estudiante debe crear un Formulario de Google para el tema de interés. .<br>Prueba de la ciudad de la ciudad
- **Metodología:** aprendizaje basado en la investigación<br>• Duración: 1 hora
- **Duración:** 1 hora
- **Dificultad (alta - media - baja):** Baja a provincia de la provincia de la provincia de la provincia de la provincia de la provincia de la provincia d<br>Prueba de la provincia de la provincia de la provincia de la provincia de la provincia de la provincia de la p
- **Individual / Equipo:** Individual
- **Aula / Casa:** Casa
- **¿Qué necesitamos para hacer esta actividad?** de
	- Hardware (Computadora)
	- Software (navegador web)
	- Otros recursos (Ninguno)

## **Descripción**

- **Descripción del texto:** una vez que el maestro presenta la lección, cada estudiante debe crear un Formulario de Google para el tema de interés.
- **ilustración:**

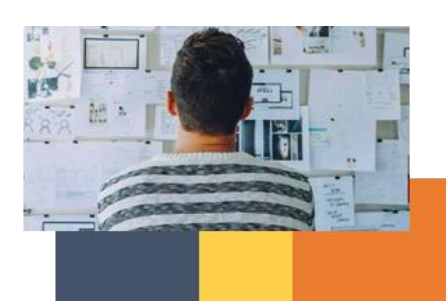

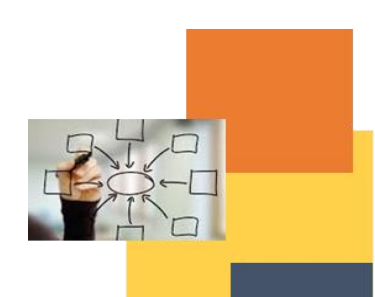

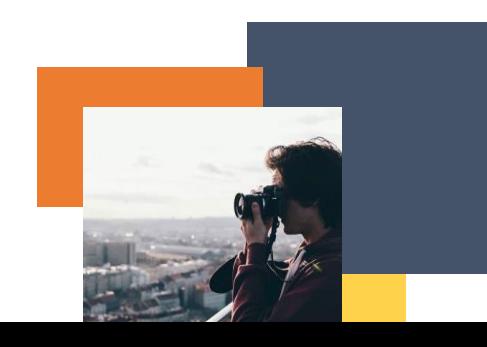

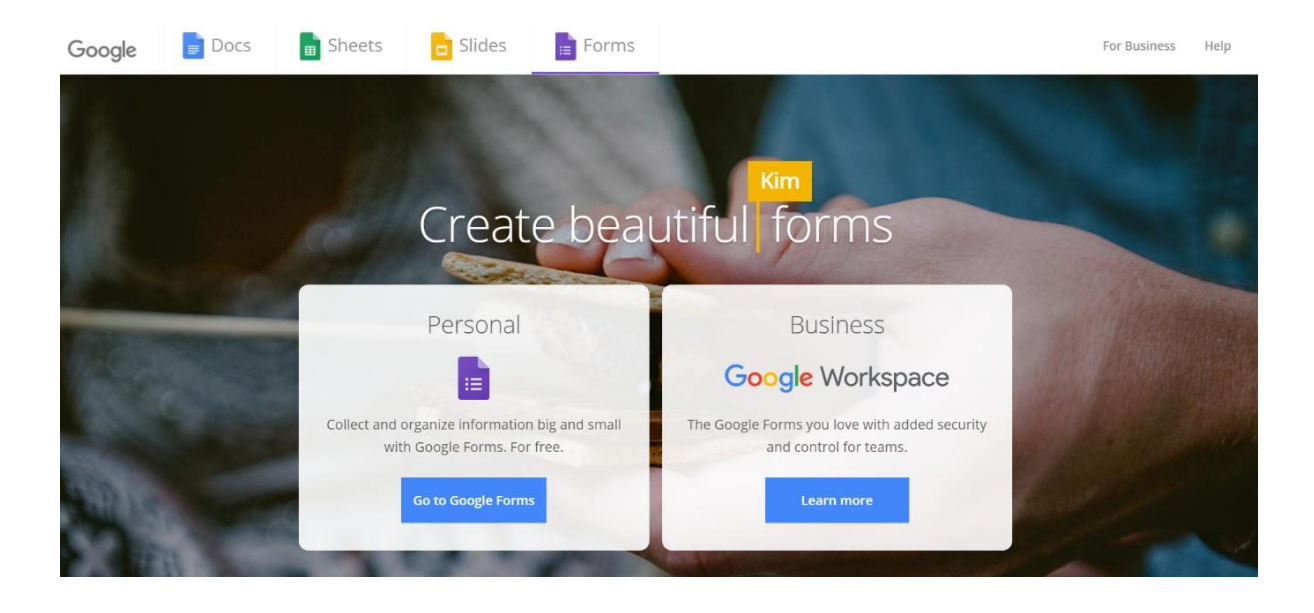

### **Instrucciones**

- 1. PASO 1: Configurar un nuevo formulario
- 2. PASO 2: Edite y formatee un formulario
- 3. PASO 3: Envía tu formulario para que la gente lo llene

### **Resultados esperados**

• **Los estudiantes aprenderán a crear su propio Formulario de Google como un tipo de experimento.**

**Esta actividad se puede utilizar en otro (módulo, curso, tema, lección):**

• **Módulo III, Prueba de ideas de negocios, Tema 4, Lección 2**

**DIGICOMP (Competencias desarrolladas):** *Interactuar a través de tecnologías digitales, Compartir a través de tecnologías digitales.*

**ENTRECOMP (Competencias desarrolladas):** *Creatividad, Aprendizaje a través de la experiencia.*

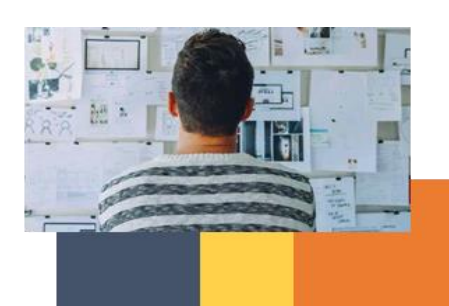

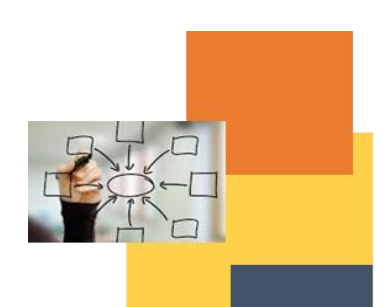

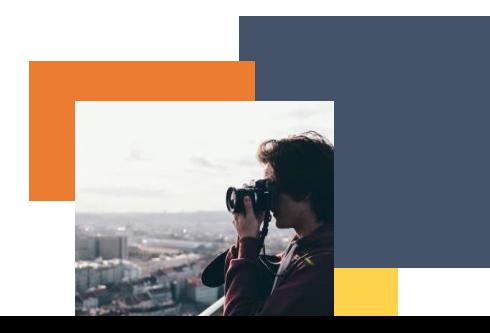